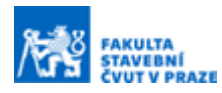

# **Reanalýza závlahových soustav ze Základních vodohospodářských map**

#### **Ing. Adam Tejkl <sup>a</sup> , Ing. Petr Kavka, Ph.D. <sup>a</sup>**

*<sup>a</sup> ČVUT v Praze, Fakulta stavební, Katedra hydromeliorací a krajinného inženýrství, Thákurova 7, 166 29, Praha 6*

## **ABSTRAKT**

Měnící se klima zvyšuje potřebu vody na krytí stoupající intenzity evapotranspirace vegetace. Lze předpokládat, že tato potřeba bude nejvyšší v intenzivním zemědělství, především při pěstování na vodu náročné zeleniny. V těchto územích je historicky prokázaná potřeba závlahy zemědělských pozemků a v minulosti zde v mnoha případech byly závlahy vybudovány. Pokles potřeby závlah způsobil ztrátu dat o jejich poloze. Polohu vybudovaných velkoplošných závlahových soustav lze však určit pomocí Základních vodohospodářských map. Tyto mapy byly vydávány pouze v papírové podobě a nikdy nebyly plně digitalizovány.

Pro reanalýzu závlahových soustav bylo nutné získat digitální informaci o poloze závlahových soustav. GIS vrstva závlahových soustav není jednoduše online dostupná a dostupné vrstvy zavlažovaných ploch zahrnují pouze závlahy provozované. Pro digitalizaci byla zvolena metoda segmentace a klasifikace jednotlivých segmentů. Veškerá příprava dat a segmentace map probíhá v prostředí programu ArcGIS, práce s klasifikovaným rastrem probíhá tamtéž. Trénink modelu a jeho spuštění nad klasifikovanými daty probíhá v PyScripteru.

Jednotlivé mapové listy nepoužívané pro trénování modelu jsou pak klasifikovány tímto trénovaným modelem. Načítání segmentů pro klasifikaci je řízeno CSV souborem, který obsahuje název segmentu, pozici segmentu na mapovém listu a zda je určena pro trénování či nikoliv. K tomuto CSV souboru se pak přidá hodnota pravděpodobnosti, se kterou jsou segmenty klasifikovány jako závlaha nebo ostatní plocha. Tréninkové segmenty jsou vynechány a je jim přiřazena hodnota no\_data. Soubor CSV klasifikovaného mapového listu se načte zpět do prostředí GIS pomocí skriptu Python. Skript načte soubor CSV a vytvoří odpovídající klasifikovaný rastr.

Klasifikované rastry byly zprůměrovány a výsledný rastr byl převeden na polygony. Polygonová vrstva je následně prolnuta vrstvou LPIS zobrazující využívané zemědělské pozemky. Pro takto vzniklou vrstvou zavlažovaných pozemků byla vypočítána statistika ploch odpovídajících jednotlivým zdrojovým vodním tokům a správním krajům. Dále byla vypočtena statistika půdních typů na základě spojitých půdních map.

## **KLÍČOVÁ SLOVA**

Python, ArcGIS, segmentizace, machine learning, Základní vodohospodářská mapa, Změna klimatu

## **ÚVOD**

Privatizace zemědělství, pokles produkce zeleniny a přesun agendy závlah mezi jednotlivými úřady na začátku 90.tých let způsobil značnou ztrátu dat týkajících se závlahových soustav. Zrušení Státní meliorační správy, přesun jejich archivů na podniky povodí a dále na Pozemkový úřad způsobil často ztrátu celých archivů obsahujících projektové a provozní podklady k závlahovým soustavám [1]. Generační výměna pracovníků v zemědělství a na úřadech dále zvýšila nedostupnost informačních zdrojů.

Rozsáhlá a plánovitá výstavba velkoplošných závlahových soustav skončila taká na začátku 90.tých let. S ukončením aktualizací ZVM k roku 1997 se tak zakonzervoval stav nejrozsáhlejší výstavby závlahových soustav právě na těchto mapách. Do map ZVM byly přebírány polohy závlahových soustav přímo z projektů a zobrazený stav by tedy měl odpovídat realitě.

Dlouhodobé sucho mezi lety 2015 a 2017 způsobilo obnovení tématu závlah a odkrylo nedostatečný stav informačních zdrojů. Reanalýza závlahových soustav ze ZVM nabízí možnost získat polohopisné, hydrologické a pedologické údaje o realizovaných i když už často neprovozovaných závlahových soustavách.

Tyto informace mohou pomoci s plánovaním a alokací zdrojů při obnově či rekonstrukci závlah. Velkoplošné závlahové soustavy byly často realizovány v oblastech s historickou potřebou závlahy, případně v oblastech s prokázaným opakováním suchých let. Integrovaná společná řešení závlahového provozu jsou navíc efektivnější než oddělené řešení pro omezené lokality. Velkoplošné závlahové soustavy dále umožňují rotaci zemědělských podniků specializujících se na pěstování zeleniny mezi pozemky v jednotlivých letech bez nutnosti budovat nové závlahové systémy. Například mrkev lze na stejném pozemku pěstovat opět až po sedmi letech.

Cílem příspěvku je ohraničit možnosti Reanalýzy závlahových soustav ze ZVM, z hlediska hydrologického a pedologického. Dále přinést základní statistiky závlah realizovaných do počátku 90.tých let co do plochy a distribuce na území ČR.

## **METODIKA**

## **Digitalizované Základní vodohospodářské mapy**

Základní vodohospodářskou mapu ČR 1:50 000 (dále jen ZVM) vydával Český úřad zeměměřický a katastrální jako tematické státní mapové dílo pro Ministerstvo životního prostředí ČR. Gestorem za aktualizaci tematického obsahu byl Výzkumný ústav vodohospodářský T.G.M. Mapu zpracovával a tiskl Zeměměřičský úřad na papíru formátu 58x47 cm v kladu listů základních map středních měřítek. Každoročně se aktualizovalo kolem 20 mapových listů.

Mapa byla dotiskem tematického obsahu do základní mapy ČR 1:50 000. Zobrazuje síť vodních toků, rozvodnic a hydrologického členění povodí, objekty státních pozorovacích sítí, stavby a opatření na využití povrchových a podzemních vod, ochranná pásma vodních objektů, objekty a zařízení hlavních uživatelů vody (např. vodovodů a kanalizací, využití vodní energie, vodní dopravy, průmyslu) a další informace.

Skeny listů ZVM ve formátu tif byly importovány do ArcGIS. Jedná se o rastry s velikostí pixelu 3,18 m. Souřadnicový systém rastrů je S-JTSK Křovák. Rastr je 8-bitový jednopásmový. Rozsah hodnot v jednom pixelu tak může být od 0 do 255.

Pro účely reanalýzy byly nejdůležitější linie symbolizující podzemní závlahová potrubí a symboly závlahových čerpacích stanic. Tyto linie se skládají z modré čárkované čáry, přičemž každá 3 až 5 čára obsahuje výstupek. Směr výstupků se u závlahových potrubí nestřídá, nicméně jednotlivé čáry mají v podstatě libovolný zeměpisný směr výstupků, vždy však stále stejný po linii. Vzhledem k manuální tvorbě těchto map, se vyskytují různé délky mezer a čárek,

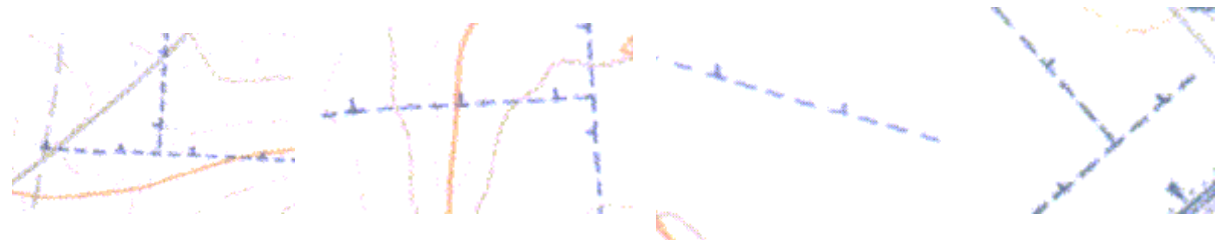

různé šířky a mění se mírně i odstín použité modré barvy. Čáry na jednom mapovém listě jsou si však vždy velmi podobné.

**Obrázek 1.** Různá provedení čáry symbolizující závlahové potrubí

### **Příprava vstupních dat**

#### Tvorba trénovacích polygonů

Nad georeferencovanými listy ZVM byly manuálně vytvořeny trénovací polygony modelu. Byly vytvářeny tři trénovací kategorie. Závlahy, ostatní plocha, čerpací stanice. Polygon závlahy kopíroval čáru symbolizující závlahové trubní řady s mírným odstupem, tvorba těchto polygonů byla časově nejnáročnější. Polygony třídy ostatní byly většinou tvořeny jako obdélníky v oblastech, ve kterých nebyla vizuálně zjištěna čára závlahy, polygony čerpacích stanic ohraničovaly symbol čerpací stanice.

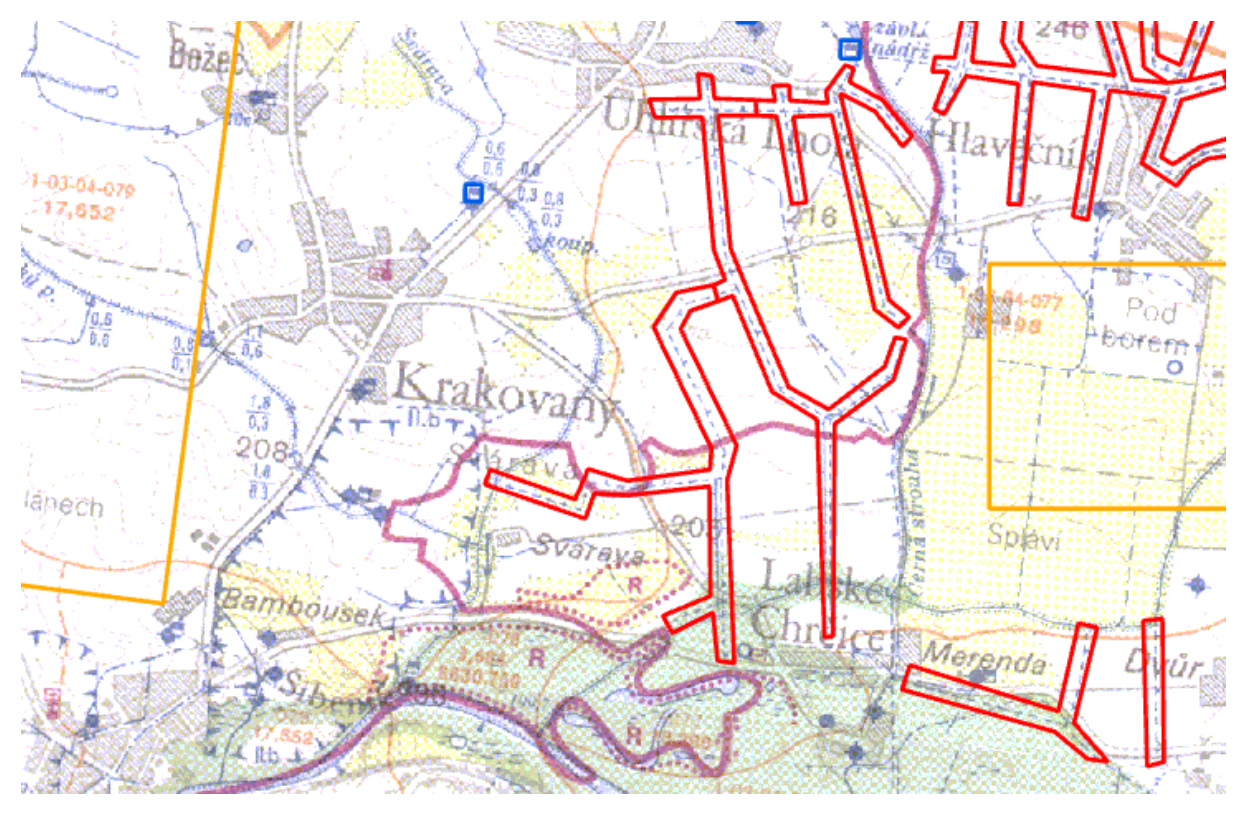

**Obrázek 1.** Trénovací polygony na *ZVM, červená – závlahy, oranžová – ostatní plochy, modrá – čerpací stanice*

#### **Segmentace**

Pro potřeby digitalizace by vytvořen segmentační skript pomocí kterého byly jednotlivé listy ZVM rozděleny na jednotlivé mozaiky. Zvolená délka hrany segmentu byla 31 pixelů, což odpovídá 98,58 m. Tato velikost byla zvolena z důvodu velikosti symbolu čerpací stanice, symbol se tak celý vejde do jedné mozaiky. Díky vzájemnému posunu segmentů, je však výsledná přesnost dvojnásobná.

List je převeden na matici pomocí nástroje Rastr to Array, hodnotám no\_data je přiřazena hodnota 0. Pro Array jsou odečteny obecné vlastnosti nutné pro další používání dat, jako název listu, velikost matice, souřadnice levého spodního rohu matice nebo velikost pixelu. Tyto údaje jsou jednak uloženy v záhlaví vynikajícího csv souboru a dále jsou uloženy do samostatného txt souboru s metadaty. Výsledná mosaika se skládala pouze z jedné vrstvy segmentu, nebylo tedy nutné stanovovat řazení segmentů v mozaice. Následně se touto maticí postupně prochází v krocích s velikostí hrany odpovídající velikosti hran jednotlivých segmentů. Pokud se v segmentu objeví trénovací polygony je segment označen příslušným znakem. Prahové hodnoty pro příslušnost do jednotlivých tříd byly následující segmenty ležící mimo mapový list 90%, závlahy 25%, ostatní 25%, čerpací stanice 25%. Segmenty ležící mimo mapový list nebyly exportovány, zbývající segmenty byly uloženy do mosaiky a exportovány do příslušných složek. Adresa uloženého mosaiky byla uložena do csv souboru. Formát, ve kterém byly mozaiky uloženy byl zvolen jpg. Název exportované mosaiky je složen z předpony Mosaic, názvu lokality, X souřadnice segmentu, Y souřadnice segmentu, typu trénovacího polygonu, který obsahuje a typu posunu, vše odděleno podtržítky.

#### Vzájemný posun segmentů

Pro zvýšení přesnosti modelu a navýšení množství dat byl skript doplněn o posun segmentačního okna o polovinu délky segmentu ve vodorovném směru, svislém směru a oběma směry zároveň. Vzniká tak více mozaik, které mohou být zatřízeny, případně použity k trénování modelu.

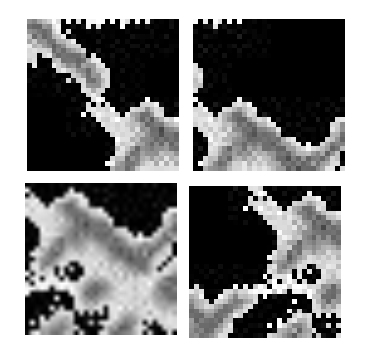

**Obrázek 2.** Vzájemně posunuté segmenty

#### CSV soubor

Veškerá data důležitá pro běh klasifikačního modelu jsou ukládána do CSV souboru s příponou .log. V záhlaví souboru jsou metadata příslušného listu. Název listu, délka hrany pixelu v m, souřadnice levého spodního rohu rastru, délka hrany segmentu v pixelech, počet vrstev rastru a rozměry rastru, typ vzájemného posunu segmentů.

Řádky .csv nesou následujíc hodnoty. Úplnou adresu uložené mosaiky, název mosaiky, souřadnice x mosaiky jako krok o velikosti segmentu, souřadnice y mosaiky jako krok o velikosti segmentu, hodnotu kategorie obsahuje-li mosaika tréninkový polygon, a třikrát hodnota 0, tyto pozice slouží jako prostorová rezerva pro klasifikaci.

#### **Stavba a trénik modelu**

Jako základ pro vytvoření modelu byl použit model Kaggle Cat Dog. Jedná se o umělou neuronovou síť určenou k třídění barevných obrázků do dvou skupin. Tento model byl rozšířen o třetí kategorii a natrénován na příslušných tréninkových datech. Tréninkový datový soubor je načten do modelu a rozdělen na kalibrační a validační část pro účely kalibrace modelu. Toto rozdělení bylo zvoleno na 20 %. Velikost pracovních skupin (batch\_size) modelu byla zvolena na 32 mozaik.

Trénink modelu

#### Klasifikace dat

Jednotlivé mapové listy nepoužívané pro trénování modelu jsou pak klasifikovány tímto trénovaným modelem. Načítání segmentů pro klasifikaci je řízeno CSV souborem, který obsahuje název segmentu, pozici segmentu na mapovém listu a zda je určena pro trénování či nikoliv. K tomuto CSV souboru se pak přidá hodnota pravděpodobnosti, se kterou jsou segmenty klasifikovány jako závlaha nebo ostatní plocha. Tréninkové segmenty jsou vynechány a je jim přiřazena hodnota no\_data.

Je vytvořen nový csv soubor s příponou result. Tento soubor je identický se souborem log. Pouze tři 0 na konci řádku jsou nahrazeny pravděpodobnosti příslušných kategorií v desetinném formátu.

#### **Zpracování výsledků modelu**

#### Nahrání zpět do GIS

Soubor CSV s příponou result se načte zpět do prostředí GIS pomocí načítacího skriptu Python. Skript otevře soubor CSV a vytvoří prázdnou matici dle údajů o počtu řádků a sloupců v záhlaví csv. Dále je postupně procházen csv soubor a dle údajů v jednotlivých řádcích a příslušném sloupci je vytvářena klasifikovaná matice. Poloha měněného okna je odečtena z hodnot souřadnice x a y mosaiky, hodnota mosaiky v příslušném segmentu je určena hodnotou pravděpodobnosti ve zvoleném sloupci. Klasifikovaná matice je následně převedena na rastr pomocí funkce NumPyArrayToRaster.

#### Průměrování

Vzájemným posunem segmentů dojde k vytvoření čtyř klasifikovaných rastrů z jednoho mapového listu. Výpočtem aritmetického průměru dojde k vytvoření rastru průměrných pravděpodobností. Při tomto kroku je zároveň provedeno převzorkování rastru. Délka hrany pixelu nového rastru je 49,12 m tedy polovina délky hrany klasifikačního segmentu.

#### **Filtrace**

Filtrace byla provedena pomocí Python skriptu. Tento skript nejprve vytvořil nový rastr s hodnotou 0. Následně byl klasifikovaný rastr závlah procházen po jednotlivých pixelech a pixely či jejich nejbližší okolí (okno 3x3 pixelu) analyzováno. V případě splnění podmínek pro považování pixelu za pixel obsahující závlahy byla do nového rastru zapsána hodnota 1.

Prvním krokem filtrace bylo nulování pixelů s hodnotou menší 0,5. Dále byly nulovány osamocené pixely. Měl-li pixel hodnotu větší než 0,5 a byl-li zároveň v sousedství pixelu s hodnotou také větší než 0,5 byla do výsledného rastru zapsána hodnota 1. Pro pixely s hodnotou větší než o,75 a jejich bezprostřední okolí byla do výsledného rastru zapsána hodnota 1.

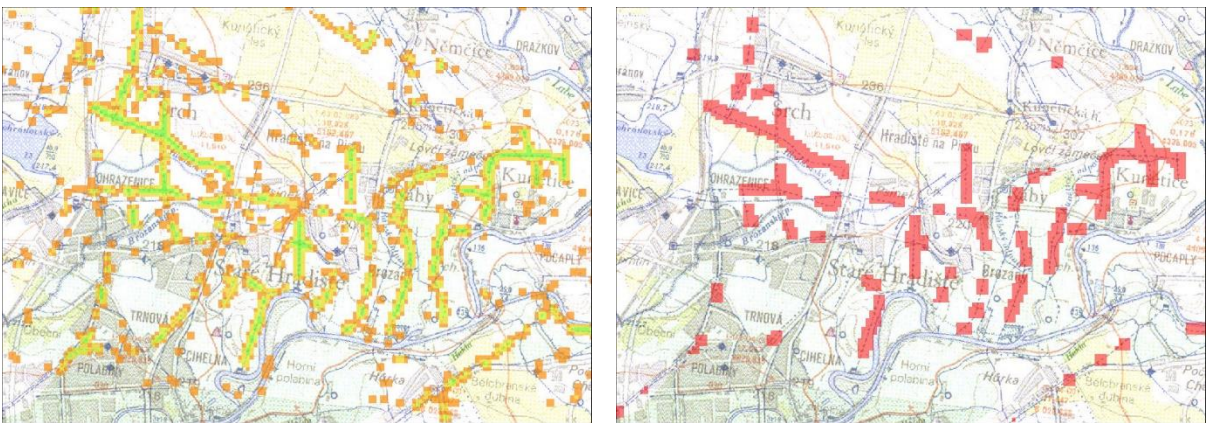

**Obrázek 3.** Klasifikovaná vrstva před a po filtraci

## Tvorba polygonů

Filtrovaný rastr byl převeden na polygon nástrojem Raster to Polygon. Následně byly vytvořeny kruhové Buffery s poloměrem 1000 m u všech polygonů s plochou větší než 30 000 m<sup>2</sup>. Polygony s plochou menší než 30 000 m2 a neležící uvnitř bufferů byly smazány. Tímto vznikla vrstva čítající přes 4700 polygonů.

### Manuální čištění

Vzniklé polygony byly označeny katastrem obce, na kterém se nacházely a následně byly podle označení katastru spojeny do multipartových polygonů. Následovalo manuální procházení této vrstvy od nejmenších polygonů dle velikosti a mazání v případě, že polygon neoznačil správně linie závlahového potrubí.

Zde se projevil problém zaměnitelnosti závlahového a odpadního potrubí. Odpadní potrubí je symbolizováno stejným typem linie, pouze každý zhruba 5 dílec má opačnou orientaci. Dále byl špatně označen přivaděč pitné vody z ÚV Želivka, používající stejnou symbologii pouze zdvojenou.

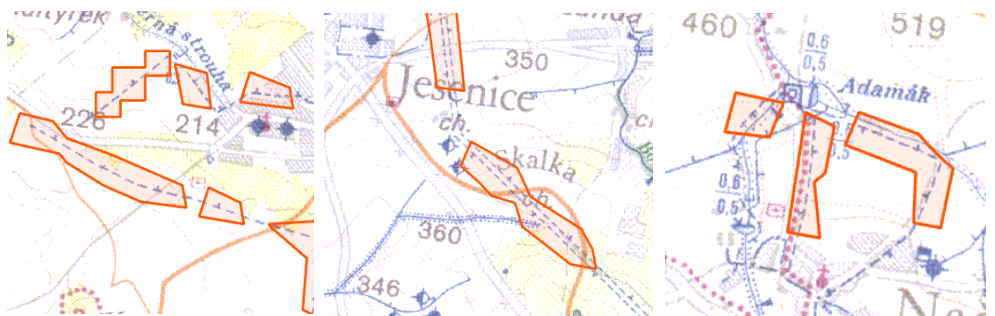

**Obrázek 4.** Výsledné polygony, správně zatříděná závlaha – vlevo, přivaděč z ÚV Želivka – uprostřed, odpadní potrubí – vpravo

Výsledkem byla vrstva s více než 2200 polygony, ta byla převedena na singlepartovou polygonovou vrstvu a ta dále upravována a zpřesňována. Výsledkem tak je 220 polygonů.

## Prolnutí s LPIS

Polygonová vrstva je následně prolnuta s vrstvou LPIS zobrazující využívané zemědělské pozemky k roku 2021. Vzniká tak polygonová vrstva zemědělských pozemků, na nichž byla závlaha.

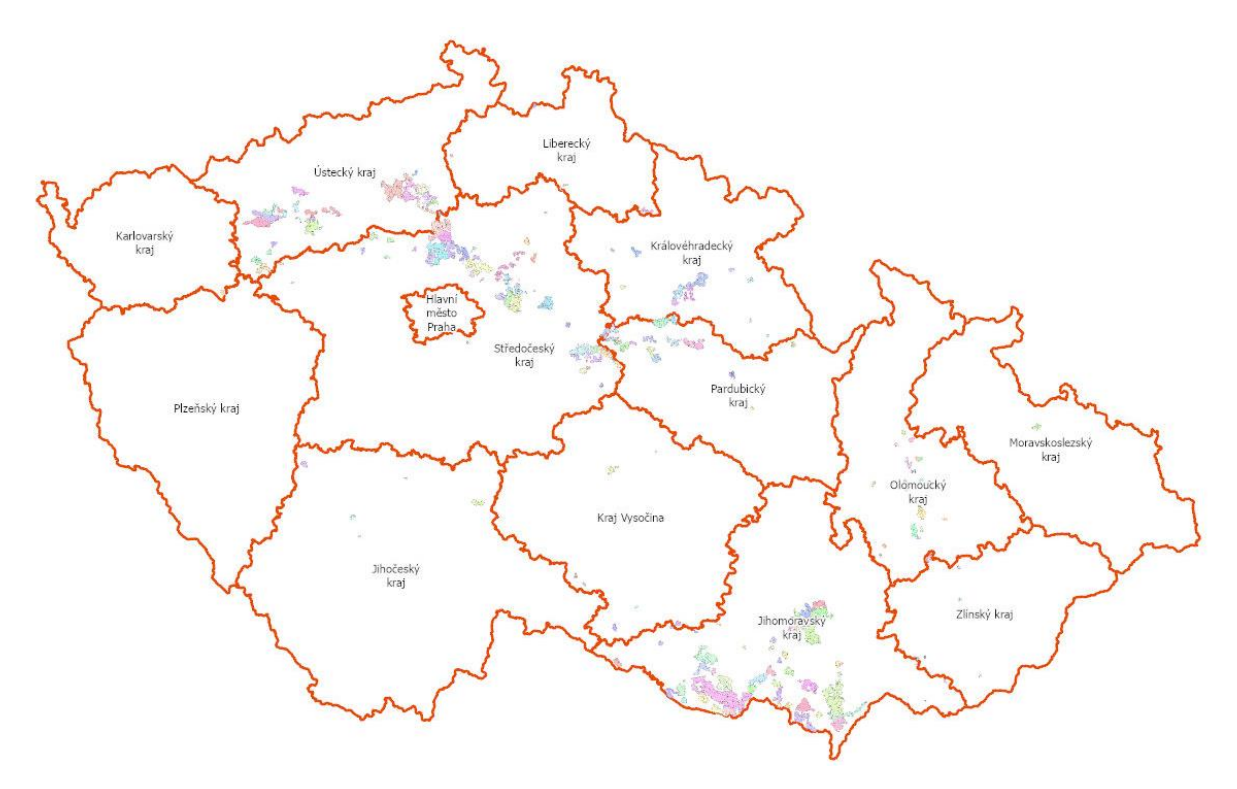

**Obrázek 5.** Poloha závlahových soustav v ČR

## Statistiky dle zdrojů vody

Pro každou soustavu určena primární čerpací stanice a zdroj vody. Vznikla tak bodová vrstva čerpacích stanic. Následným přiřazením názvu toku v nejbližším okolí této stanice byly určeny primární zdrojové toky všech identifikovaných závlahových soustav. Plochu zavlažovaných pozemků podle zdroje vody ukazuje následující obrázek.

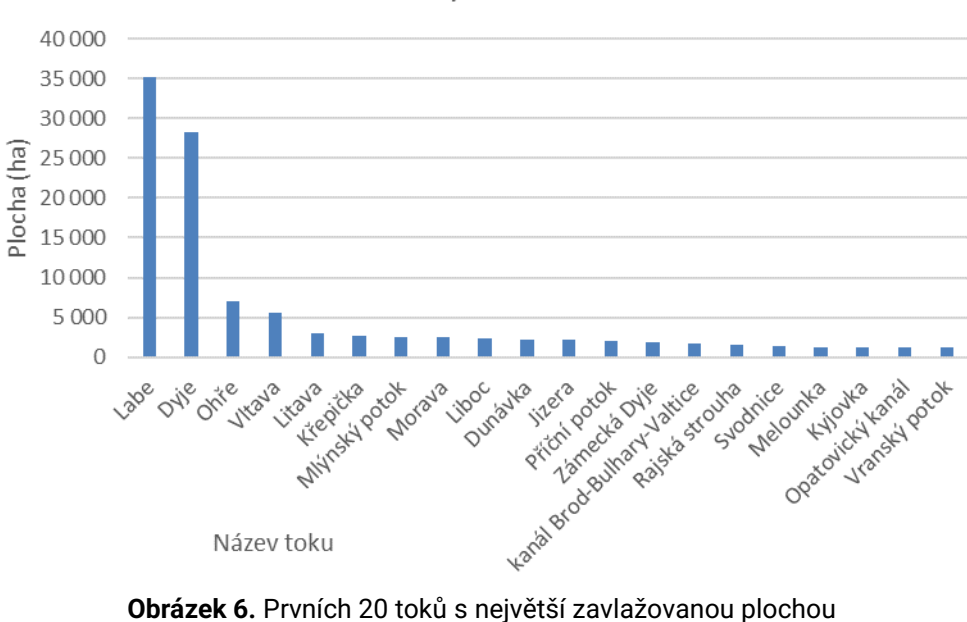

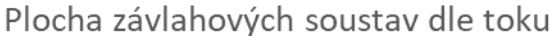

## **Závlahové soustavy podle půdních vlastností**

Dále byla vypočtena statistika pozemků LPIS podle hloubky půd na základě spojité mapy fyzikálních a hydropedologických charakteristik na území celé ČR [3]. Hloubka půdy je důležitý ukazatel možnosti pěstování rostlin s větší hloubkou prokořenění a biologické půdní aktivity.

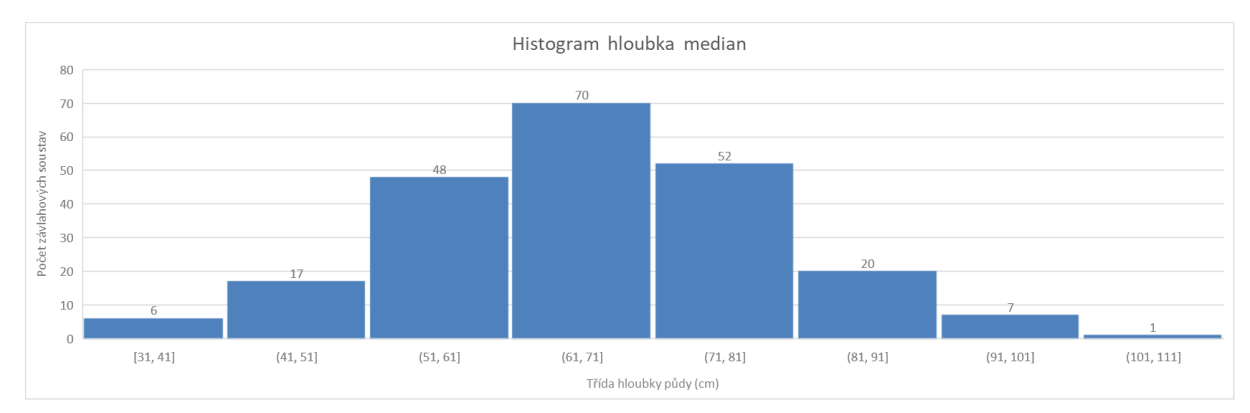

**Obrázek 7.** Histogram mediánové hloubky půdy

# **ZÁVĚR**

## **Úspěšnost digitalizace**

Úspěšnost digitalizace byla hodnocena jako dobrá, vzhledem k časové náročnosti tréninku a běhu modelu, nebyla iterativně stanovena optimální velikost segmentu, a vycházelo se z hodnoty požadované přesnosti tedy cca 50 m. Dalším faktorem umožňujícím tolerovat nižší úspěšnost digitalizace, je fakt, že se jedná o jednorázovou analýzu a digitalizované polygony, se již nebudou měnit, z důvodu ukončení aktualizací a vydávání ZVM v roce 1997. Digitalizované linie, byly následně použity pro označení LPIS pozemků, tímto došlo k podstatnému snížení vlivu chyb digitalizace na výsledek, protože chybějící elementy linií nezabrání označení LPIS pozemku.

## **Statistiky dle zdroje vody**

Nejvíce zavlažovaných ploch připadá na řeku Labe a Dyje. O řád menší plochy jsou zásobují řeky Ohře a Vltava. Všechny ostatní toky pak zásobují závlahové soustavy s plochou několika stovek ha.

Hydrologická statistika je zatížena největší nejistotou. Technologie velkoplošných závlah, je téměř vždy volena jako tlaková s čerpáním vody. Soustavy tak jsou často napájeny z několika čerpacích stanic na různých tocích. Zároveň jsou na soustavách budovány nádrže, mezi kterými se voda převádí. Soustava tak může být napájena z nádrže na méně vodném toce, jejíž přítok je nadlepšován z potrubí nadřazené závlahové soustavy. Samostatnou kapitolou jsou umělé přívodní závlahové kanály, do nichž je voda čerpána z nádrží, a z nichž je pak čerpána dále na pozemky, či do sousedních soustav.

### **Statistika dle bezešvé mapy půd**

Z histogramu mediánové hloubky půdy dle bezešvé mapy půd je zřejmé, že většina závlahových soustav byla realizována na půdách s hloubkou od 50 do 80 cm. Tedy na lokalitách s kvalitní půdou vhodnou pro intenzivní zemědělství, zejména zelinářství.

## **PODĚKOVÁNÍ**

Výzkum je financován Technologickou agenturou ČR (výzkumný projekt TH02030428) a interním studentským grantem ČVUT (SGS17/173/OHK1).

## **REFERENCE**

Citované články jsou číslovány podle pořadí v textu. Pokud je to možné, vždy uveďte DOI. Čísluje se arabskými číslicemi v hranatých závorkách [1]. Seznam literatury je umístěn na konci článku a citace odpovídají normě CSN ISO 690 (010197).

- **[1]** Dostupné z: https://www.spucr.cz/stavby-k-vodohospodarskym-melioracimpozemku/historicka-souvislost
- **[2]** ZVM dostupné z[: https://heis.vuv.cz/data/webmap/datovesady/HEIS/ZVM50/](https://heis.vuv.cz/data/webmap/datovesady/HEIS/ZVM50/) HTML\_HEIS\$ZVM50LN\$info.asp?view=&users=&nadpis=Listy%20ZVM%201:50%20000 &pagenavig=%DAvodn%ED%20str%E1nka%20%20%3EIndex:%A0%A0mapa%20%3E%20 Z%E1kladn%ED%20vodohospod%E1%F8sk%E1%20mapa%20%C8R%201:50%20000:%20 mapov%E9%20listy%20(archiv,%201986%20- %201999)%20%3E%20Informa%E8n%ED%20str%E1nky%20a%20data%20ke%20sta%9Ee

n%ED%20%3E **[3]** Strouhal, L.; Beitlerová, H.; Kavka, P.; Žížala, D.; Minařík, R., 2021. Fyzikální a hydropedologické vlastnosti půd nejen pro návrh společných zařízení v rámci PÚ.

Pozemkové úpravy, vol. 29(2), 3-9. ISSN 1214-5815